1. In der Kopfzeile auf "Dateien" klicken

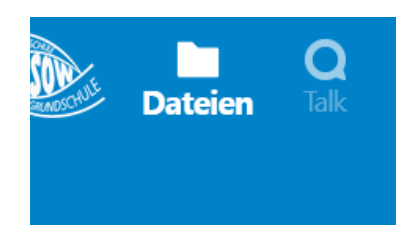

2. Im Klassenordner das Fach wählen

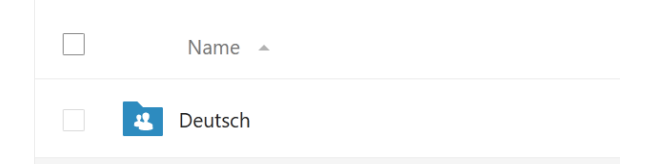

3. "Häckchen" setzen

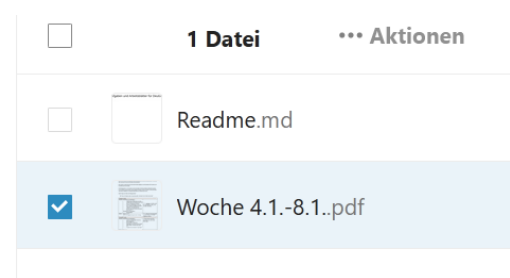

4. Unter Aktionen "Herunterladen" wählen

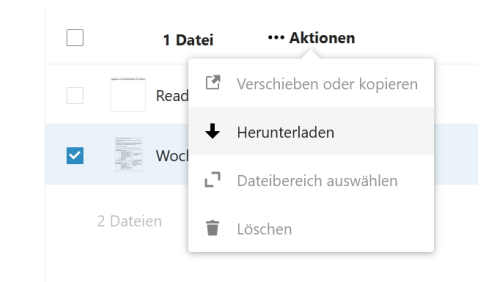

- 5. Es ist zwingend erforderlich zu speichern! Je nach Browser….
	- z.B.:

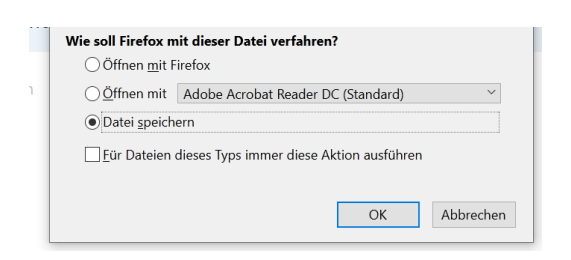

6. Im Windowsexplorer mit "Doppelklick" öffnen.

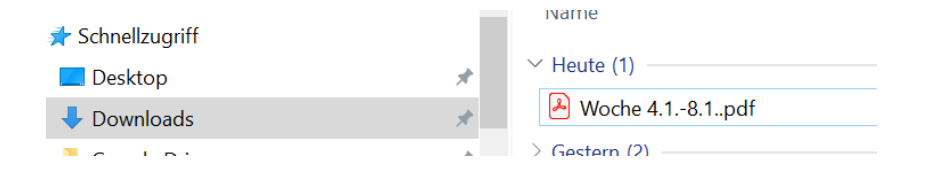